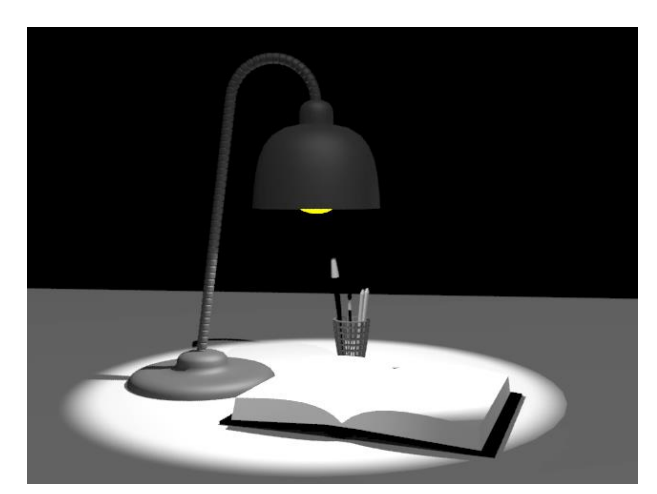

## **Настольная лампа**

Сегодня мы будем моделировать сцену с лампой и настраивать стандартные источники освещения.

Приступим к работе:

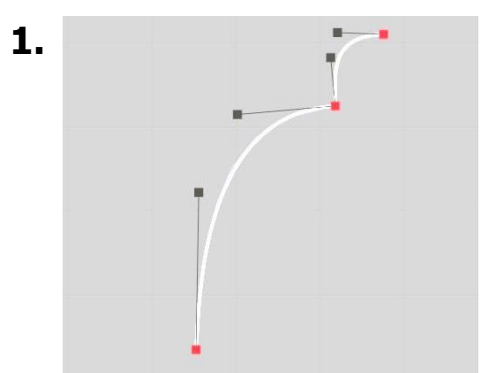

**1.** Создаем сплайн **Line** (абажур будущей лампы) и задаем типы вершин всех точек как **BezierCorner**.

> После этого изменяем линию так, как показано на рисунке и применяем модификатор вращения **Lathe**.

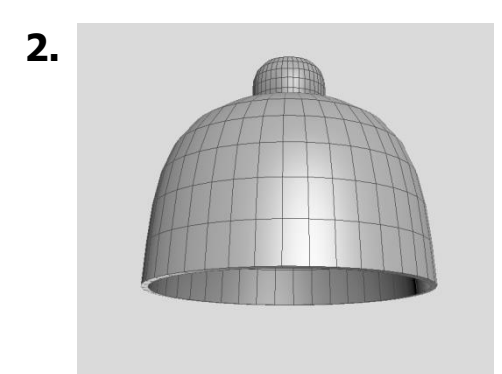

**2.** Для того, чтобы придать толщину получившемуся для того, чтобы придать толщину получившемуся в для того, чтобы придать толщину получившемуся модификатор параметре **OuterAmount**подбираем нужную ширину.

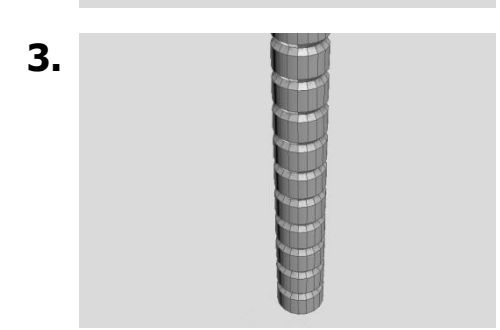

**3.** Создаемпримитив Cylinder и увеличиваем количество сегментов **HeightSegments** до количество сегментов **HeightSegments**до достаточного количества. Преобразуем цилиндр в **EditablePoly**. После этого нужно сделать из цилиндра ребристый провод для лампы. Для этого на каждое кольцо примените инструмент **Bend**по параметрам.

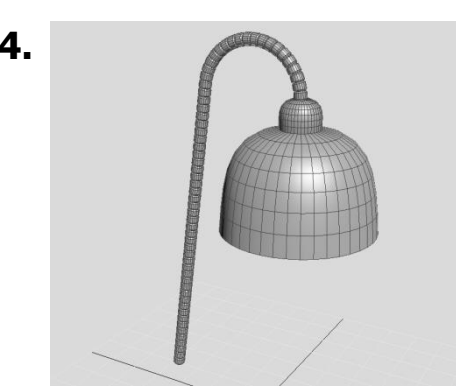

**4.** Заканчиваем моделирование провода. К цилиндру применяем модификатор **Bend**и ограничиваем действие модификатора в настройках **Limits**.

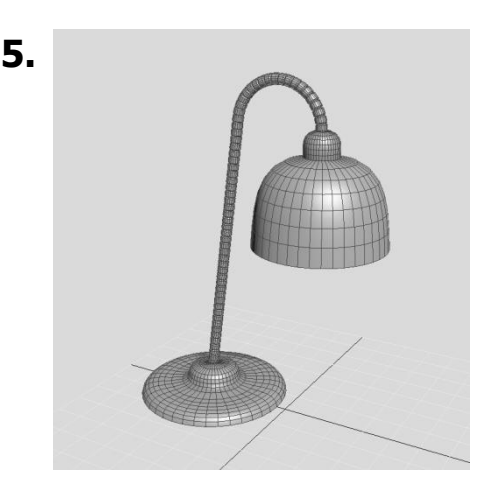

**5.** Добавляем подставку снизу используя сплайн Linec модификатором вращения.

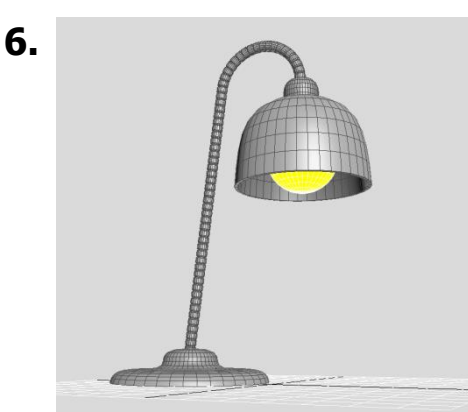

**6.** Добавляем лампочку. Делаем ее из примитива сферы и настраиваем светящийся материал во вкладке редактора материалов. Для этого в параметре **Self-Illumination**проставим значение 100.

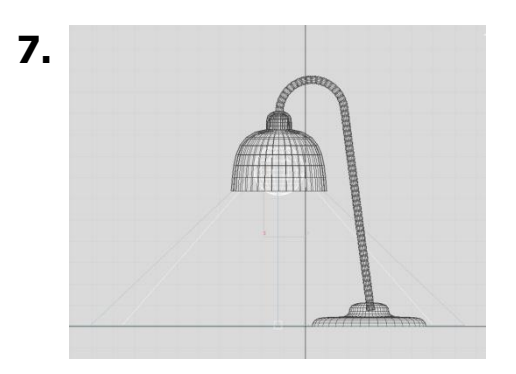

**7.** Добавляем источник освещения **TargetSpot**и устанавливаем его в верхней части лампочкисферы. Далее расширяем конус его распространения так, чтобы он не выходил за пределы абажура. Дляэтоговсвитке**SpotlightParameters**изменяем параметры **Hotspot/Beam**(радиус яркого света) и **Falloff/Field**(радиус затухания).

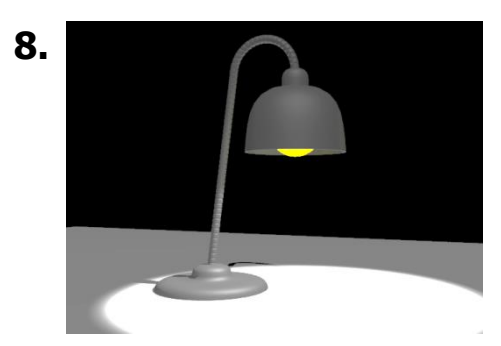

**8.** После этого добавьте общий источник освещения и и и и интенсивность (параметр интенсивность **Multiplier**)до 0,2.

Теперь выберите ракурс и отрендерите сцену.

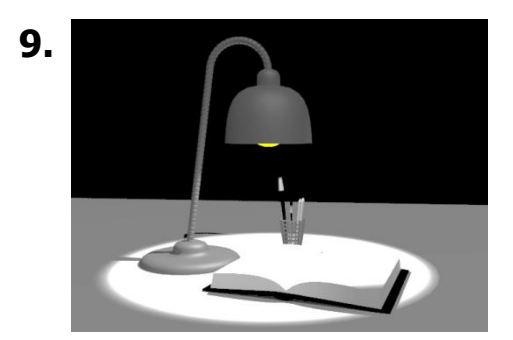

**9.** Самостоятельно добавьте модели в сцену л=для создания натюрморта.